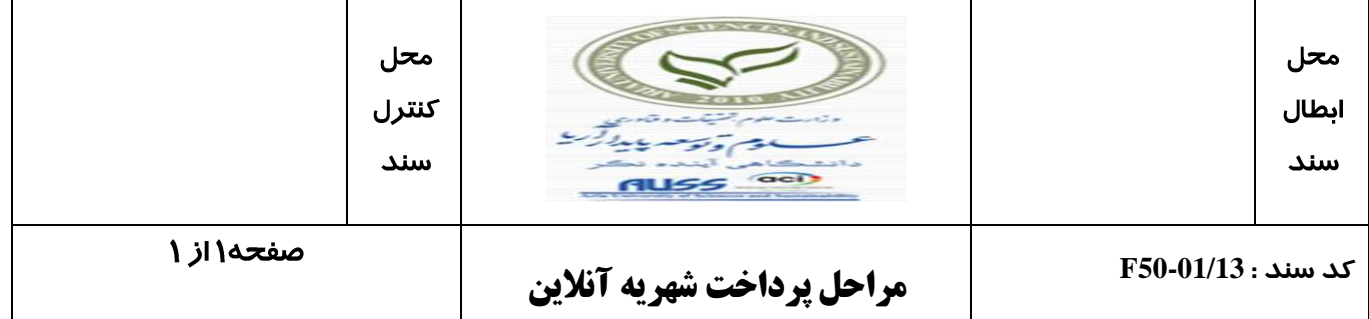

 **تاریخ1400/07/06:**

## **مراحل پرداخت شهریه آنالین در سیستم سما سامانه**

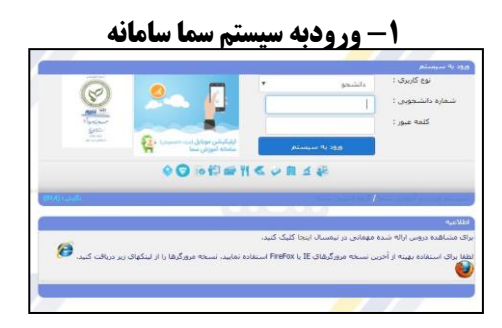

## **-2ورود به بخش مالی / پرداخت شهریه آنالین -3 تایید مبلغ مالی**

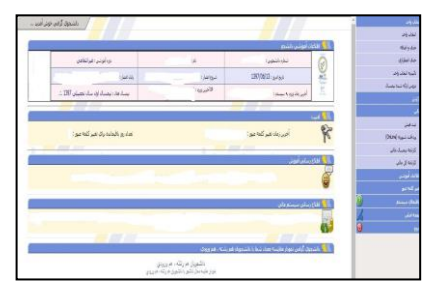

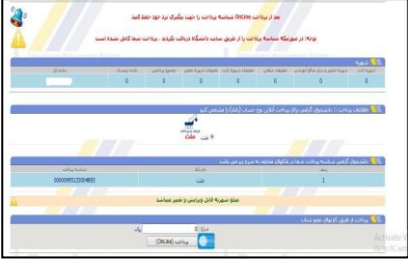

**-4 پرداخت آنالین**

![](_page_0_Picture_9.jpeg)

![](_page_0_Picture_10.jpeg)

## **-5تکمیل خرید و بازگشت به سیستم سماسامانه**

![](_page_0_Picture_12.jpeg)

![](_page_0_Picture_13.jpeg)

![](_page_0_Picture_97.jpeg)